## 恢復IOS GUI J.

### 目錄

[簡介](#page-0-0) [需求](#page-0-1) [必要條件](#page-0-2) [採用元件](#page-0-3) [慣例](#page-0-4) [問題](#page-1-0) [解決方案](#page-1-1) [復原程式](#page-1-2) [相關資訊](#page-2-0)

# <span id="page-0-0"></span>簡介

通過使用IOS GUI(圖形使用者介面)可以更輕鬆地配置運行Cisco IOS作業系統的Cisco Aironet產 品。 通過HTTP介面(IOS GUI)進行的基於Web的管理有時可能會因軟體損壞或升級過程失敗而不可 用。本文說明如何在不丟失現有配置的情況下恢復IOS GUI。

註:您可以按照[Configuration Guide中列出的Reloading the Access Point Image Using the MODE](/content/en/us/td/docs/wireless/access_point/15-3-3-JB/configuration/guide/cg_book/cg-chap22-trouble.html#pgfId-1038660) [Button過程來恢復](/content/en/us/td/docs/wireless/access_point/15-3-3-JB/configuration/guide/cg_book/cg-chap22-trouble.html#pgfId-1038660)IOS GUI;但是,裝置中的所有現有配置都將丟失。

## <span id="page-0-1"></span>需求

#### <span id="page-0-2"></span>必要條件

除了[Components Used](#page-0-3)下列出的硬體和軟體,請確保具備以下功能:

- 乙太網連線到受影響的裝置
- 在乙太網連線到受影響裝置的電腦上運行的TFTP伺服器應用程式。IOS映像必須位於TFTP伺 服器的root/selected目錄中。TFTP伺服器軟體可從網際網路上的多個網站上獲得。思科建議在 [Tftpd64](http://tftpd32.jounin.net)上使用共用軟體TFTP實用程式。

#### <span id="page-0-3"></span>採用元件

本文中的資訊係根據以下軟體和硬體版本:

- •運行Cisco IOS的Cisco Aironet裝置
- Cisco IOS軟體版本12.2(4)JA及更高版本。

本文中的資訊是根據特定實驗室環境內的裝置所建立。文中使用到的所有裝置皆從已清除(預設 )的組態來啟動。如果您在即時網路中工作,請確保在使用任何命令之前瞭解其潛在影響。

<span id="page-0-4"></span>慣例

### <span id="page-1-0"></span>問題

當IOS GUI不可用時,可能會顯示Web控制檯頁面,而不是通常的IOS GUI。Web控制檯頁示例如 下:

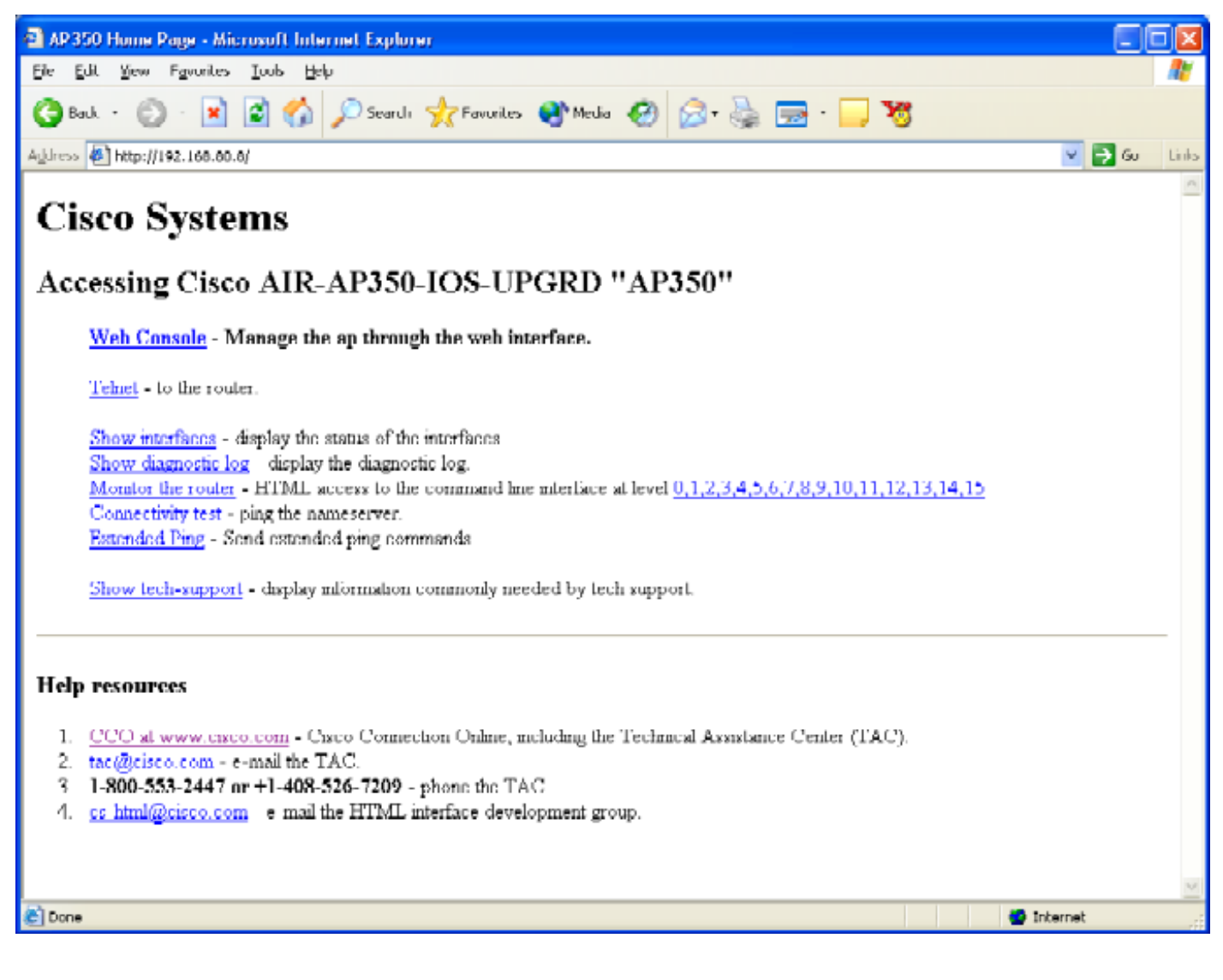

## <span id="page-1-1"></span>解決方案

#### <span id="page-1-2"></span>復原程式

以下過程說明如何在不影響現有裝置配置的情況下恢復IOS GUI。

- Telnet到受影響的裝置。如果未設定使用者名稱和密碼,則預設使用者名稱和密碼均為 1. Cisco(區分大小寫)。
- 2. 輸入enable指令以進入特權指令模式。

```
ap> enable
Password:
ap#
```
3. 使用以下格式的**archive download**命令,將IOS .tar檔案的新映像複製到受影響的裝置 : archive download /overwrite /force-reload tftp://<tftp server的ip地址>/<filename>

```
ap# archive download /overwrite /force-reload tftp://10.0.0.2/c1200-k9w7-tar.122-13.JA1.tar
```
4. 完成此過程後,IOS GUI可用。

# <span id="page-2-0"></span>相關資訊

- <u>[接入點配置指南的故障排除一章](/content/en/us/td/docs/wireless/access_point/15-3-3-JB/configuration/guide/cg_book/cg-chap22-trouble.html)</u>
- [技術支援與文件 Cisco Systems](http://www.cisco.com/c/zh_tw/support/index.html)